# **Release I - Run in Kubernetes**

This wiki describes how to deploy the NONRTRIC components within Kubernetes cluster.

- [NONRTRIC Architecture](#page-0-0)
- [Prerequisites](#page-0-1)
- [Preparations](#page-0-2)
- [Configuration of components to install](#page-1-0)
- [Installation](#page-2-0)
- [RANPM ONLY Installation](#page-2-1)
- o [Prerequisites](#page-2-2)
- [Requirement on kubernetes](#page-2-3)
- [Other requirements](#page-3-0)
	- <sup>o</sup> [Before installation](#page-3-1)
		- <sup>o</sup> [Installation\(RANPM Only\)](#page-3-2)
		- [Unstallation\(RANPM Only\)](#page-4-0)
		- [Exposed ports to APIs](#page-4-1)
			- **[Keycloak API](#page-4-2)**
			- [OPA rules bundle server](#page-4-3)
			- **[Information coordinator Service](#page-5-0)**
			- [Ves-Collector](#page-5-1)
		- [Exposed ports to admin tools](#page-5-2)
			- $K$ eycload admin console
			- [Redpanda consule](#page-5-4)
			- **[Minio web](#page-5-5)**
			- **[Influx db](#page-5-6)**
- [Result of the installation](#page-5-7)
- [Troubleshooting](#page-6-0)
- [Un-installation](#page-8-0)
- [Introduction to Helm Charts](#page-8-1)

## <span id="page-0-0"></span>**NONRTRIC Architecture**

NONRTRIC comprises several components,

- 1. Control Panel
- 2. Policy Management Service
- 3. Information Coordinator Service
- 4. Non RT RIC Gateway (reuse of existing kong proxy is also possible)
- 5. R-App catalogue Service
- 6. Enhanced R-App catalogue Service
- 7. A1 Simulator (3 A1 interface versions previously called Near-RT RIC A1 Interface)
- 8. A1 Controller (currently using SDNC from ONAP)
- 9. Helm Manager
- 10. Dmaap Adapter Service
- 11. Dmaap Mediator Service
- 12. Use Case rApp O-DU Slice Assurance
- 13. Use Case rAPP O-RU Closed loop recovery
- 14. CAPIF core
- 15. RANPM
- 16. RAPP Manager
- 17. DME Participant

In the [IT/Dep](https://gerrit.o-ran-sc.org/r/admin/repos/it/dep) repo, there are helm charts for each these components. In addition, there is a chart called nonrtric, which is a composition of the components above.

### <span id="page-0-1"></span>**Prerequisites**

- kubernetes v1.19 +
- docker and docker-compose (latest)
- git
- Text editor, e.g. vi, notepad, nano, etc.
- helm
- helm3
- <span id="page-0-2"></span>ChartMuseum to store the HELM charts on the server, multiple options are available:
	- Execute the install script:

Install chartmuseum manually on port 18080 [\(https://chartmuseum.com/#Instructions,](https://chartmuseum.com/#Instructions) <https://github.com/helm/chartmuseum>)

<sup>./</sup>dep/smo-install/scripts/layer-0/0-setup-charts-museum.sh

## Preparations

Download the the [it/dep](https://gerrit.o-ran-sc.org/r/admin/repos/it/dep) repository. Assuming the contents to be pulled from I-release branch. If needed, may switch to master branch.

# **Clone repo** git clone "https://gerrit.o-ran-sc.org/r/it/dep" -b i-release or of the branch is not yet created: git clone "https://gerrit.o-ran-sc.org/r/it/dep"

## <span id="page-1-0"></span>Configuration of components to install

It is possible to configure which of nonrtric components to install, including the controller and a1 simulators. This configuration is made in the override for the helm package. Edit the following file

#### **Edit override file**

<editor> dep/RECIPE\_EXAMPLE/NONRTRIC/example\_recipe.yaml

The file shown below is a snippet from the override example\_recipe.yaml.

All parameters beginning with 'install' can be configured 'true' for enabling installation and 'false' for disabling installation.

For the parameters installNonrtricgateway and installKong, only one can be enabled.

There are many other parameters in the file that may require adaptation to fit a certain environment. For example hostname, namespace and port to message router etc. These integration details are not covered in this guide.

#### **Edit the override file**

```
nonrtric:
  installPms: true
  installA1controller: true
  installA1simulator: true
  installControlpanel: true
  installInformationservice: true
  installRappcatalogueservice: true
   installRappcatalogueEnhancedservice: true
  installNonrtricgateway: true
  installKong: false
  installDmaapadapterservice: true
  installDmaapmediatorservice: true
  installHelmmanager: true
  installOruclosedlooprecovery: true
   installOdusliceassurance: true
  installCapifcore: true
  installRanpm: true
  installrappmanager: true
  installdmeparticipant: true
   volume1:
     # Set the size to 0 if you do not need the volume (if you are using Dynamic Volume Provisioning)
    size: 2Gi
    storageClassName: pms-storage
  volume2:
     # Set the size to 0 if you do not need the volume (if you are using Dynamic Volume Provisioning)
     size: 2Gi
     storageClassName: ics-storage
  volume3:
    size: 1Gi
     storageClassName: helmmanager-storage
...
...
...
```
### <span id="page-2-0"></span>Installation

There is a script that packs and installs the components by using the helm command. The installation uses a values override file like the one shown above. This example can be run like this:

#### **Deploy Nonrtric**

```
sudo dep/bin/deploy-nonrtric -f dep/nonrtric/RECIPE_EXAMPLE/example_recipe.yaml
```
### <span id="page-2-1"></span>RANPM ONLY Installation

### <span id="page-2-2"></span>**Prerequisites**

The ranpm setup works on linux/MacOS or on windows via WSL using a local or remote kubernetes cluster.

- local kubectl
- kubernetes cluster
- local docker for building images

It is recommended to run the ranpm on a kubernetes cluster instead of local docker-desktop etc as the setup requires a fair amount of computer resouces.

### <span id="page-2-3"></span>Requirement on kubernetes

The demo set can be run on local or remote kubernetes. Kubectl must be configured to point to the applicable kubernetes instance. Nodeports exposed by the kubernetes instance must be accessible by the local machine - basically the kubernetes control plane IP needs to be accessible from the local machine.

Latest version of istio installed

## <span id="page-3-0"></span>Other requirements

- helm3
- bash
- cmd 'envsubst' must be installed (check by cmd: 'type envsubst' )
- cmd 'jq' must be installed (check by cmd: 'type jq' )
- keytool
- openssl

### <span id="page-3-1"></span>Before installation

The following images need to be built manually. If remote or multi node cluster is used, then an image repo needs to be available to push the built images to. If external repo is used, use the same repo for all built images and configure the reponame in  $helm/global-values.$ yaml

The parameter value of extimagerepo shall have a trailing /.

Build the following images (Build instruction in each directory)

- https-server
- pm-rapp

### <span id="page-3-2"></span>Installation(RANPM Only)

The installation is made by a few scripts. The main part of the ranpm is installed by a single script. Then, additional parts can be added on top. All installations in kubernetes is made by helm charts.

The following scripts are provided for installing (install-nrt.sh mush be installed first):

The kubeconfig file of the local cluster should be aligned to the cluster's control plane node's internal IP

- install-nrt.sh : Installs the main parts of the ranpm setup
- install-pm-log.sh : Installs the producer for influx db
- install-pm-influx-job.sh : Sets up an alternative job to produce data stored in influx db.
- install-pm-rapp.sh : Installs a rapp that subscribe and print out received data

#### **Get Pods**

>sudo kubectl get po -n nonrtric

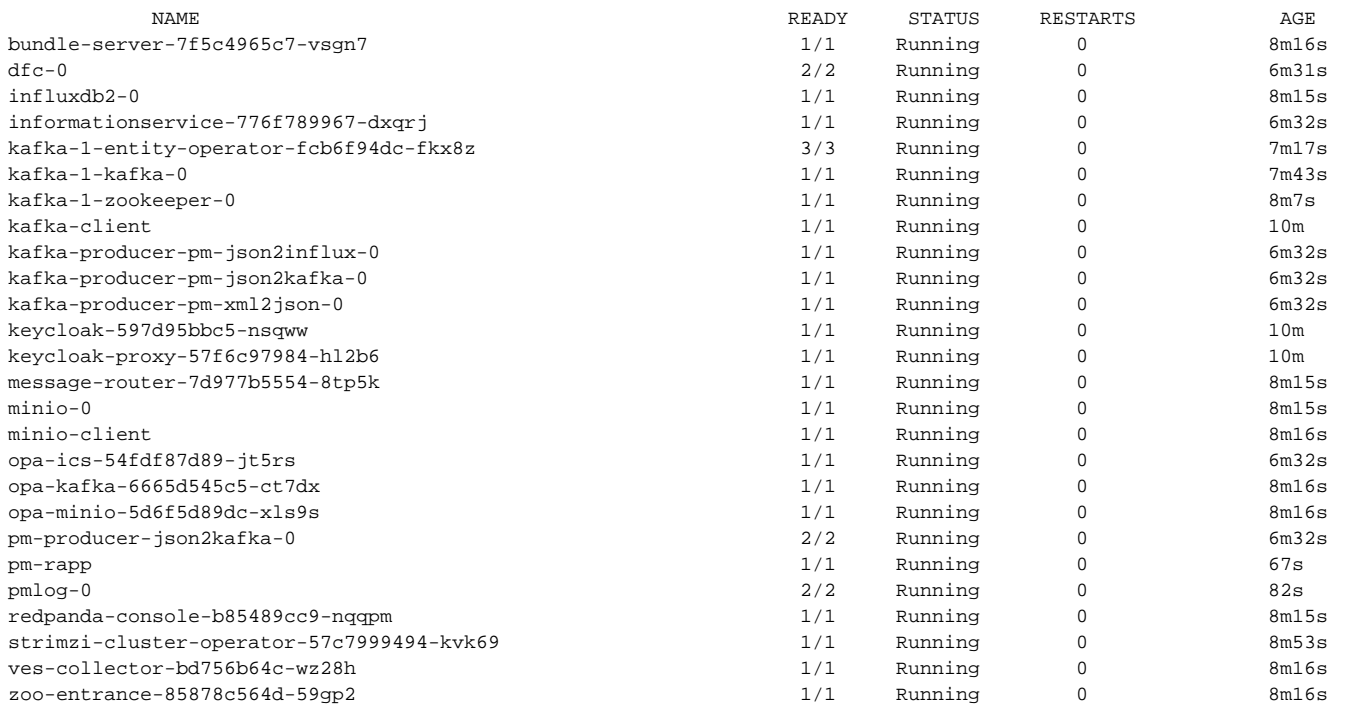

#### **Get Pods**

>sudo kubectl get po -n ran

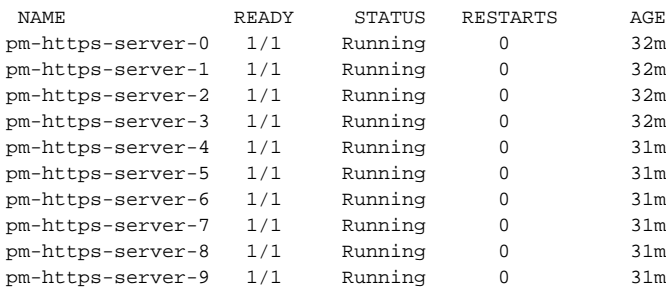

### <span id="page-4-0"></span>Unstallation(RANPM Only)

There is a corresponding uninstall script for each install script. However, it is enough to just run **uninstall-nrt.**sh and `uninstall-pm-rapp.sh´.

### <span id="page-4-1"></span>Exposed ports to APIs

All exposed APIs on individual port numbers (nodeporta) on the address of the kubernetes control plane.

#### <span id="page-4-2"></span>**Keycloak API**

Keycloak API accessed via proxy (proxy is needed to make keycloak issue token with the internal address of keycloak).

nodeport: 31784

### <span id="page-4-3"></span>**OPA rules bundle server**

Server for posting updated OPA rules.

nodeport: 32201

#### <span id="page-5-0"></span>**Information coordinator Service**

Direct access to ICS API. -nodeports (http and https): 31823, 31824

#### <span id="page-5-1"></span>**Ves-Collector**

Direct access to the Ves-Collector

• nodeports (http and https): 31760, 31761

### <span id="page-5-2"></span>Exposed ports to admin tools

As part of the ranpm installation, a number of admin tools are installed. The tools are accessed via a browser on individual port numbers (nodeports) on the address of the kubernetes control plane.

#### <span id="page-5-3"></span>**Keycload admin console**

Admin tool for keycloak.

- nodeport : 31788
- user: admin
- password: admin

#### <span id="page-5-4"></span>**Redpanda consule**

With this tool the topics, consumer etc can be viewed.

• nodeport: 31767

#### <span id="page-5-5"></span>**Minio web**

Browser for minio filestore.

- nodeport: 31768
- user: admin
- password: adminadmin

#### <span id="page-5-6"></span>**Influx db**

Browser for influx db.

- nodeport: 31812
- user: admin
- password: mySuP3rS3cr3tT0keN

## <span id="page-5-7"></span>Result of the installation

The installation will create one helm release and all created kubernetes objects will be put in a namespace. This name is 'nonrtric' and cannot be changed.

Once the installation is done you can check the created kubernetes objects by using command kubectl. Example : Deployed pods when all components are enabled:

#### **Get Pods**

>sudo kubectl get po -A

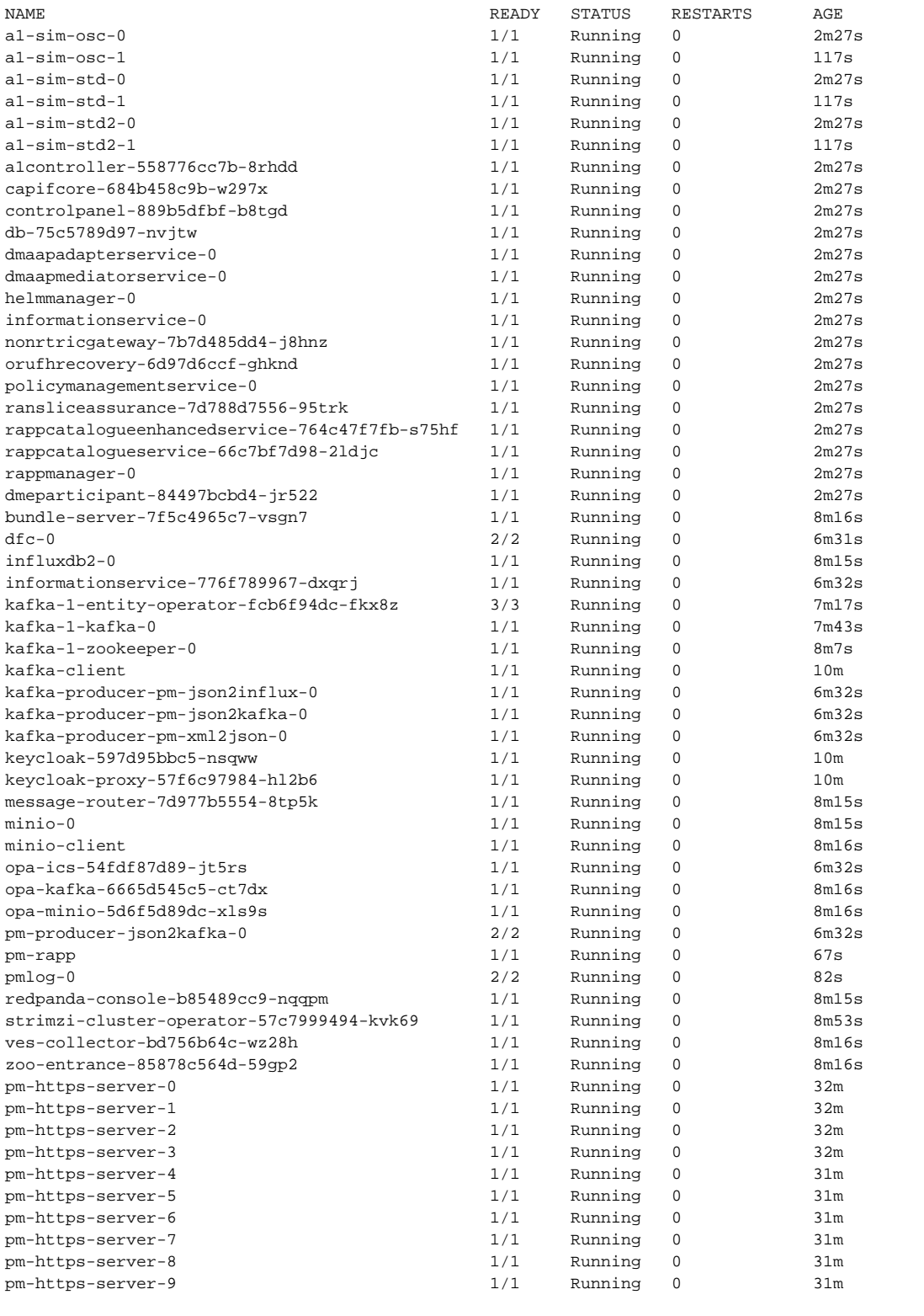

# <span id="page-6-0"></span>Troubleshooting

After successful installation, control panel shows "No Type" as policy type as shown below.

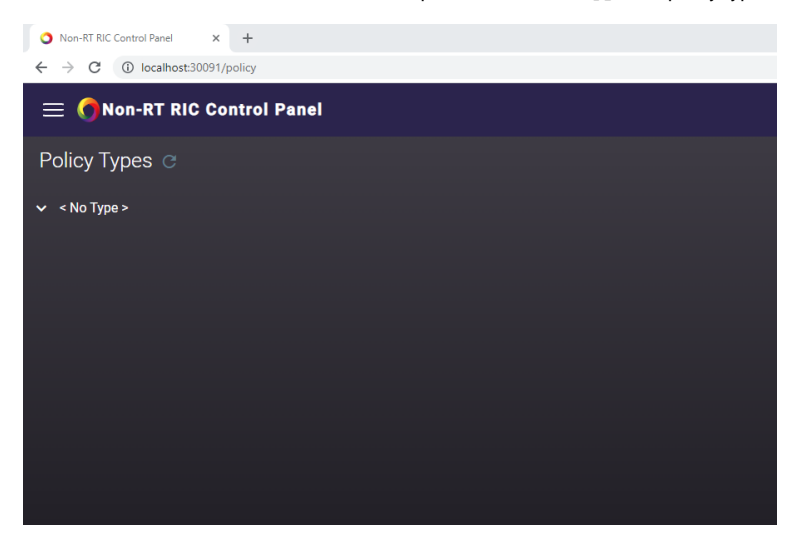

If there is no policy type shown and UI looks like below, then the setup can be investigated with below steps (It could be due to synchronization delay as well, It gets fixed automatically after few minutes)

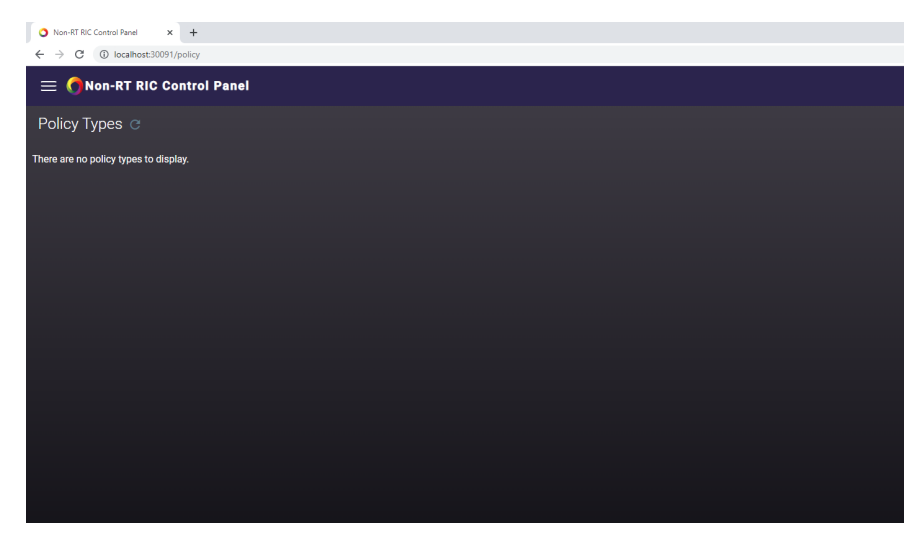

Verify the A1 PMS logs to make sure that the connection between A1 PMS and a1controller is successful. <sup>o</sup> Command to check pms logs

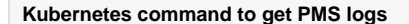

kubectl logs policymanagementservice-0 -n nonrtric

Command to enable debug logs in PMS (Command below should be executed inside k8s pods or the host address needs to be updated with the relevant port forwarding)

#### **Enabling debug logs in PMS**

```
curl --request POST \
--url http://policymanagementservice:9080/actuator/loggers/org.onap.ccsdk.oran.
a1policymanagementservice \
--header 'Content-Type: application/json' \
--data '{ "configuredLevel": "DEBUG" }'
```
Try removing the controller information in specific simulator configuration and verify the simulator are working without a1controller.

```
application_configuration.json
...
 {
     "name":"ric1",
     "baseUrl":"https://a1-sim-osc-0.a1-sim:8185",
     "managedElementIds":[
        "kista_1",
        "kista_2"
       ]
  },
...
```
• curl can be used in control panel pod.

## <span id="page-8-0"></span>Un-installation

There is a script that uninstalls installs the NONRTRIC components. It is simply run like this:

#### **Undeploy Nonrtric**

```
sudo dep/bin/undeploy-nonrtric
```
## <span id="page-8-1"></span>**Introduction to Helm Charts**

In NONRTRIC we use Helm chart as a packaging manager for kubernetes. Helm chart helps developer to package, configure & deploy the application and services into kubernetes environment.

For more information you could refer to below links,

<https://helm.sh/docs/intro/quickstart/>